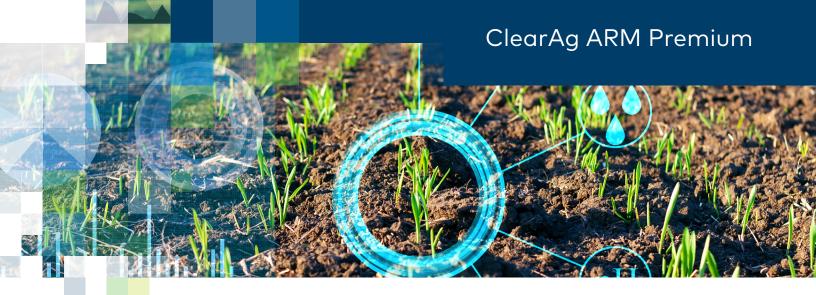

## Here's how to get started

Thank you for your interest in strengthening your research and trials with critical, actionable environmental intelligence. Now that you've shared the required details and have your unique ID and password, here's how to access your ClearAg ARM Premium data.

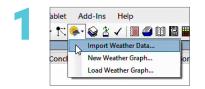

Right click on import current weather or click on the icon.

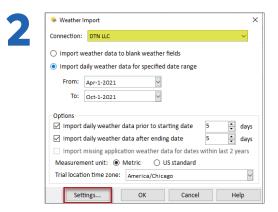

- Select DTN LLC from the drop down.
- Enter your import preferences.
- Click on the settings button.
- Insert your unique ID provided by DTN and click OK.

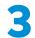

Enjoy weather records stored within your specific ARM trials.

## Need assistance?

ARM support: gdm.arm.support@gdmdata.com or 605-692-4021 ClearAg support: clearagsupport@dtn.com or 800-290-9162

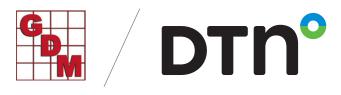